-

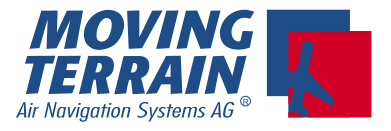

# MT - TCAS Manual

#### **Inhalt**

 $\overline{a}$ 

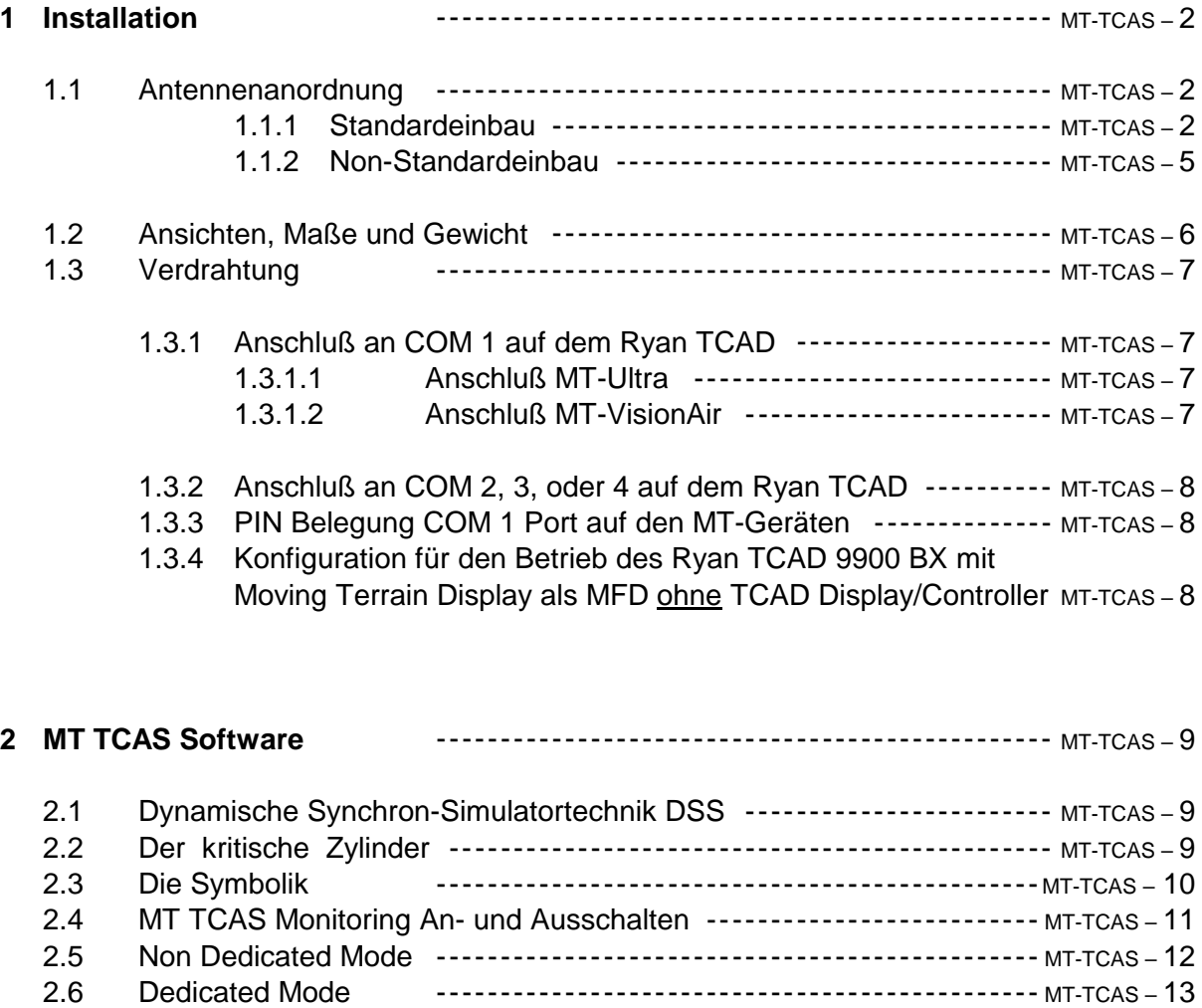

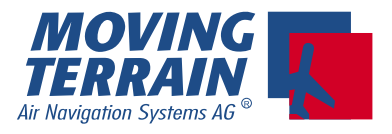

# **1. Installation**

# **1.1 Antennenanordnung**

# *1.1.1 Standard-Einbau*

Es gibt bei dem Ryan 9900 BXSystem 2 Doppelantennen (2 serielle Antennen in einem Blatt)

Beide Antennen sind zusammen für die Richtungsbestimmung (Peilung) zuständig.

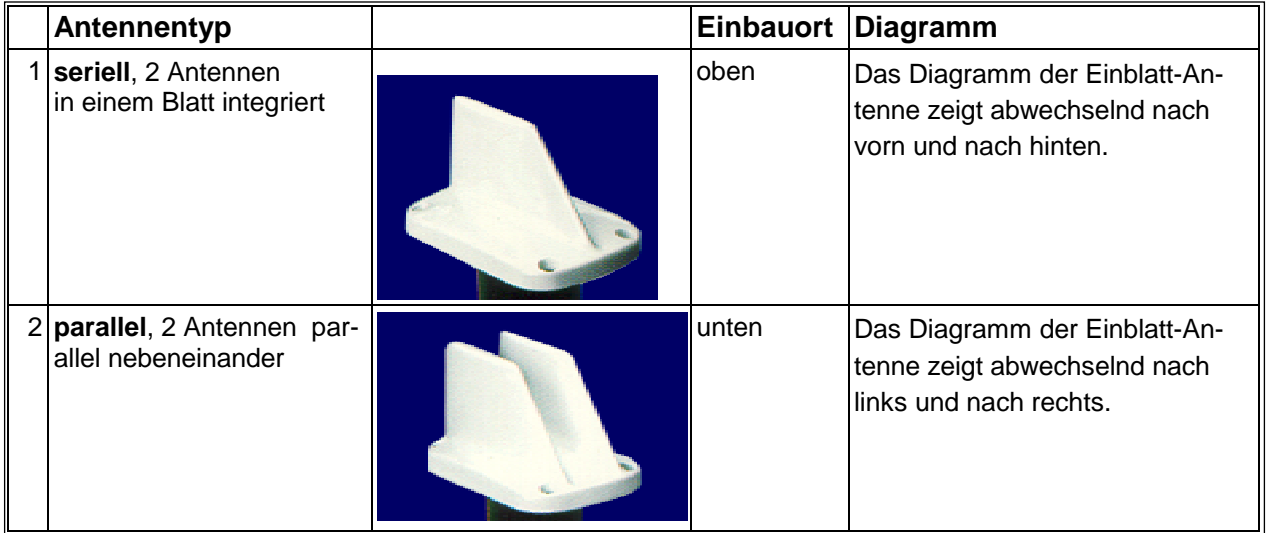

#### **Funktion:**

Die vier verschiedenen Antennendiagramme werden sequentiell geschaltet. Aus den unterschiedlichen Signalstärken der empfangenen Impulse wird die Peilrichtung errechnet.

Die Entfernung wird (wie bei jedem Sekundärradar) über die Zeitdifferenz zwischen Senderimpuls und den empfangenen Antwortimpulsen ermittelt.

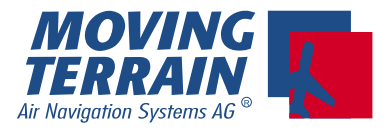

# **Einbauempfehlungen von Ryan zu seriellen Antennen (Kopfantennen)**

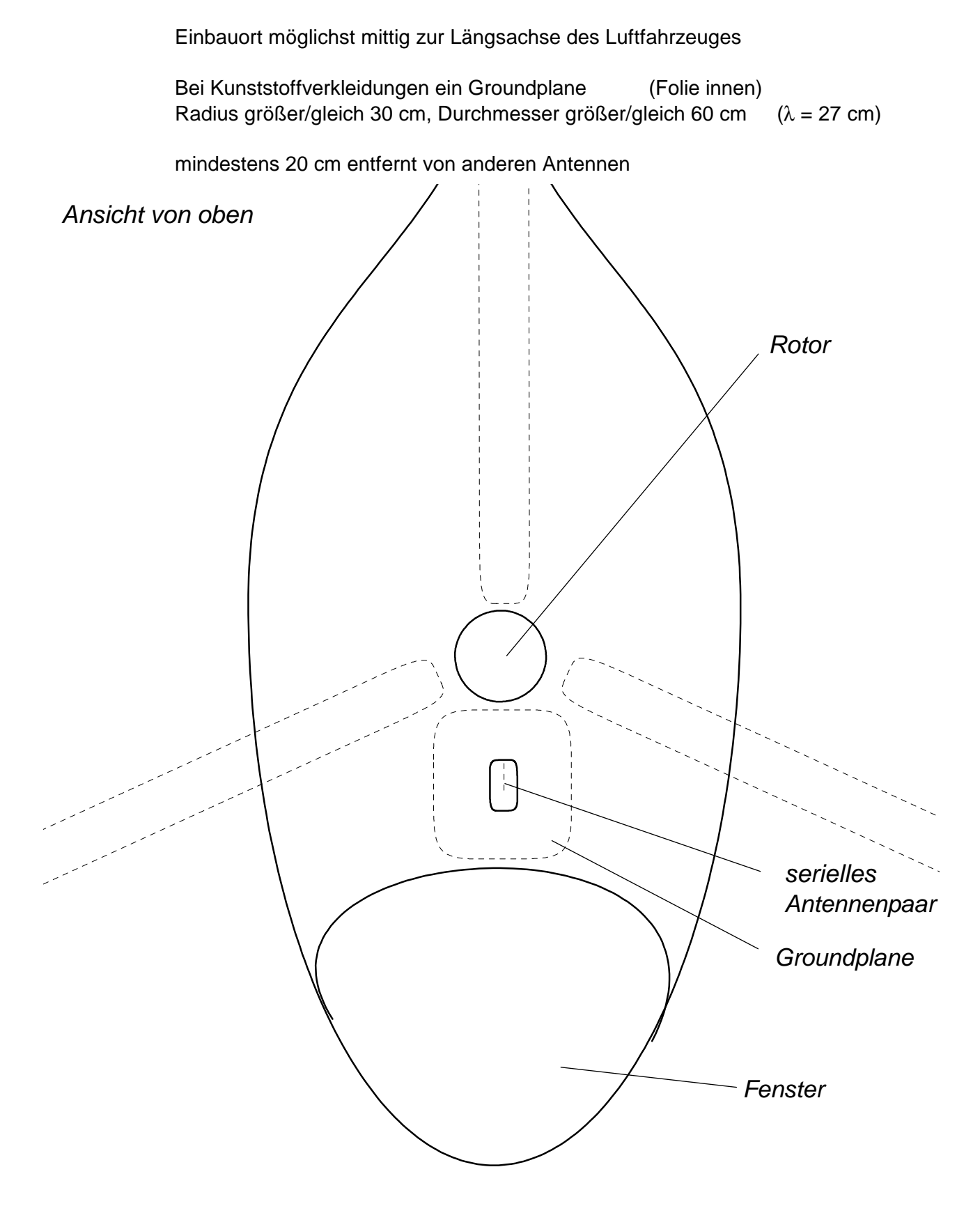

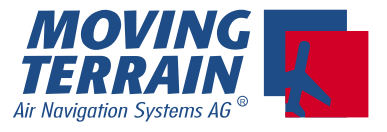

## **Einbauempfehlungen von Ryan zu parallelen Antennen (Bauchantennen)**

Einbauort möglichst mittig zur Längsachse des Luftfahrzeuges

mindestens 1 m entfernt von Transponder und DME

mindestens 30 cm entfernt von anderen Antennen (z.B. Glideslope, ILS)

Wichtig für den Einbau beider Antennen ist **Symmetrie** *und* **zumindest bei der seriellen Antenne freie Sicht nach vorn.**

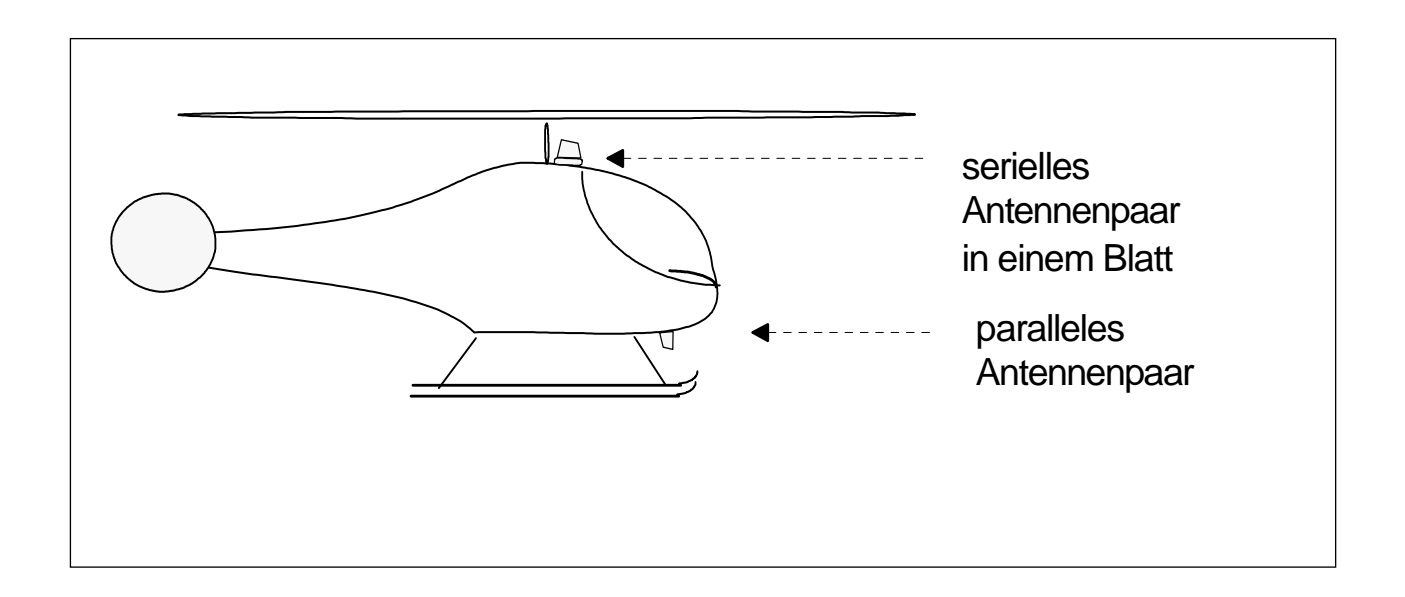

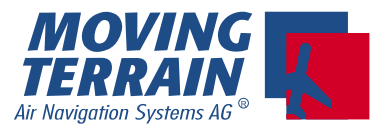

# *1.1.2 Non-Standard Einbau*

Der Einbauort der beiden Antennentypen kann vertauscht werden, z. B. wenn die Sicht nach vorn für das serielle Antennenpaar oben nicht gegeben ist.

Beispiel Agusta 109 (Staurohre schatten den oberen Einbauort ab).

WICHTIG:

Bei einem Non-Standard Einbau gelten für die dann unten eingebauten seriellen Antennen gelten die gleichen Einbauempfehlungen wie beim Standard Einbau für die parallelen Antennen

mindestens 1 m entfernt von Transponder und DME

mindestens 30 cm entfernt von anderen Antennen (z. B. Glideslope, ILS)

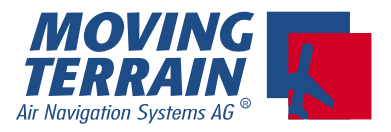

# **1.2 Ansichten, Maße und Gewicht** \*

Gesamtansicht der Komponenten:

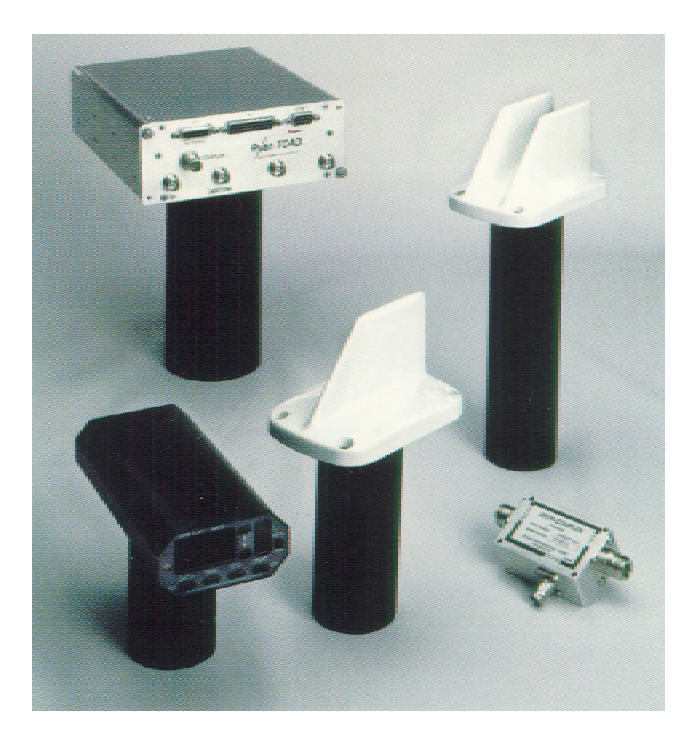

Gewicht des Systems: 4,18 kg

# Maße der Komponenten:

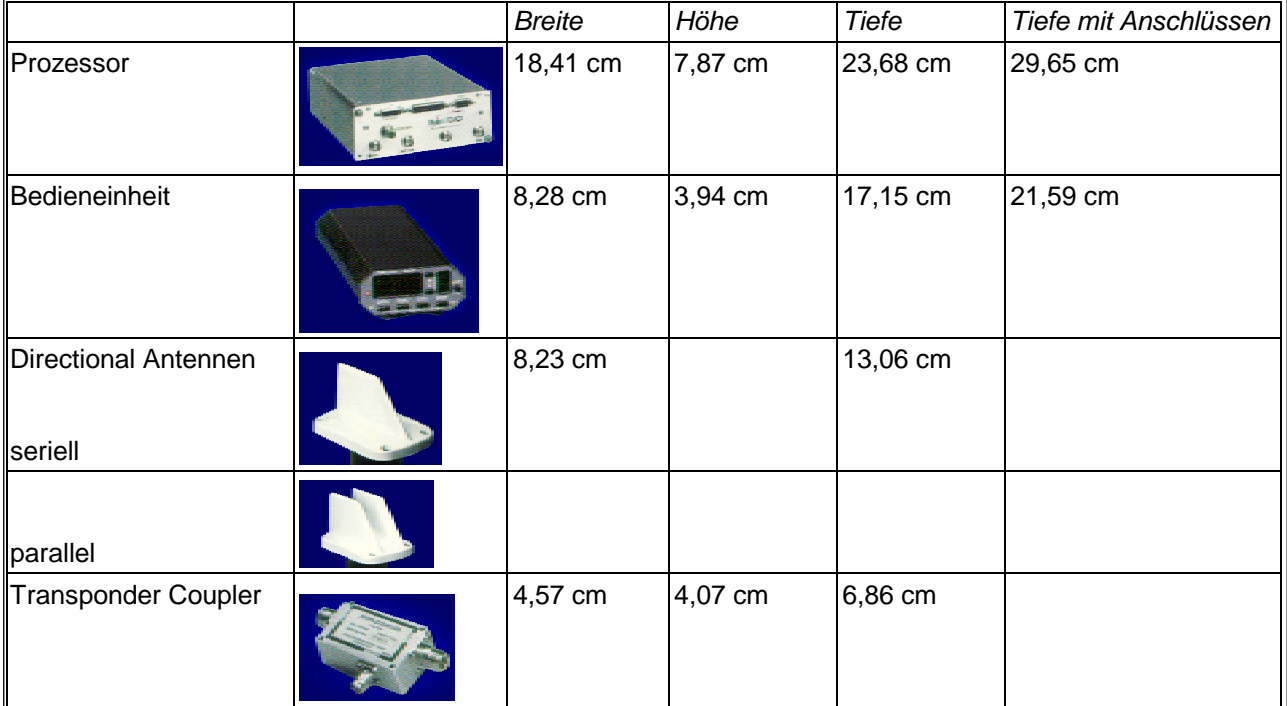

\* Angaben Ryan, Änderungen behält sich der Hersteller vor

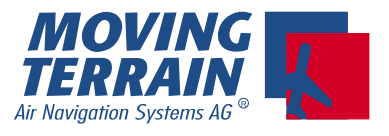

# **1.3 Verdrahtung**

Mehrere Möglichkeiten bestehen, um MT-Ultra oder MT-VisionAir mit Ryan TCAS zu verbinden:

# **1.3.1 Anschluß an COM 1 auf dem Ryan TCAD**

Sie benötigen ein Null Modem Kabel.

Anschluß MT-Ultra an Ryan TCAS (1) Anschluß MTVisionAir an Ryan TCAS (2)

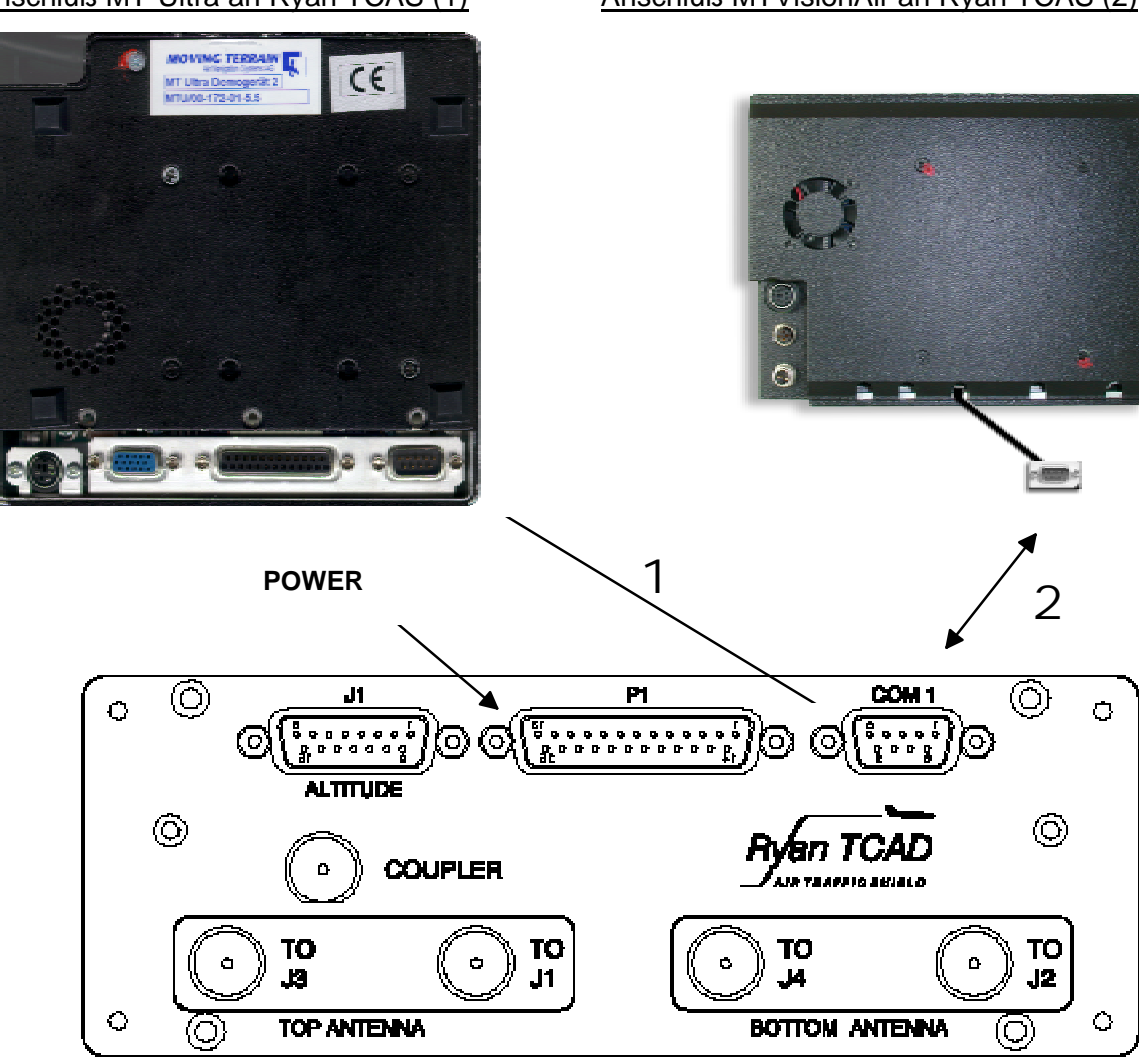

## **1.3.1.1 Anschluß MT-Ultra**

Das Null Modem Kabel wird in den seriellen Port COM1 des MT-Ultra und in den COM 1 des TCAS eingesteckt (Pfeil 1).

## **1.3.1.2 Anschluß MT-VisionAir**

Das Null Modem Kabel wird in den aus dem Gerät herausgeführten seriellen COM 1 eingesteckt.

Die andere Seite wird in den COM 1 des Ryan TCAS eingesteckt (Pfeil 2).

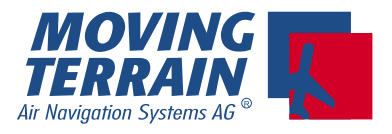

# **1.3.2 Anschluß an COM 2, 3, oder 4 auf dem Ryan TCAD**

Da COM 1 des Ryan TCAD aufgrund der leichten Erreichbarkeit als Service Port für eventuelles Programmieren des Ryan TCADs vorgesehen ist, empfiehlt der Hersteller einen Anschluß an einen der anderen COM Ports, die sich auf dem P1 befinden (vgl. "Handbuch Ryan TCAD Model 9900BX Installation Manual, Revision 2 - July 26, 2001", S. 26, Anschlußdiagramm S. 38, Fig. 2-22: "Wiring Diagram for connection to Muli-Function Displays without a TCAD Display/Controller.")

## **1.3.3 PIN Belegung COM 1 Port auf den MT-Geräten**

Die Pin-Belegung des seriellen COM 1 Ports (RS232-Port 1) auf dem MT-Ultra und dem MT-VisionAir entspricht dem Standard: PIN  $2 = RX$  $PIN 3 = TX$ 

**1.3.4 Konfiguration für den Betrieb des Ryan TCAD 9900 BX mit Moving Terrain Display als MFD ohne TCAD Display/Controller**

 $PIN 5 = Gnd$ 

**a Voraussetzungen für den zugelassenen Betrieb** des Geräts sind:

**Lampe (annunciator light)**, beschriftet mit "Traffic" oder "Traffic Alert" **Mute Switch** Aufschaltung auf das **Audio System** des Flugzeugs

MFD ist optional zugelassen.

#### **b Konfiguration**

vgl. "Handbuch Ryan TCAD Model 9900BX Installation Manual, Revision 2 - July 26, 2001", S. 38, Fig. 2-22: "Wiring Diagram for connection to Muli-Function Displays without a TCAD Display/Controller."

**ba** 1 Schalter **ON/OFF** auf GND,

kann ersetzt werden durch permanent GND wire und + auf Gerät (Dauerstrom)

- **bb** 1 Schalter **Mute auf GND** (Warnsignal nur unterbrechen, nicht abschalten)
	- Mute Switch muß für Pilot gut erreichbar angebracht werden
		- Mute Switch unterbricht die optische und akustische Warnung für eine bestimmte Zeit,
		- Mute Switch schaltet weder den Lautsprecher oder das TCAD aus.
- **bc** 1 Schalter für **Annunciator (Light)** auf GND
- **bd** Anschluß an das **Audio System** des Flugzeugs
- **be** optional: **Gear Down switch** oder **weight-on-wheel switch** (funktioniert auch ohne gear down/ w.o.w. switch über die Erkennung der Höhenänderung über den Altitude encoder)

## **Wichtig: Nur Strom auf Sender geben (also auch auf Ryan TCAD), wenn Antennen (oder Ersatzwiderstände) angeschlossen sind!**

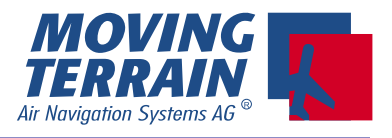

# **2 MT TCAS Software**

## **2.1 Dynamische Synchron Simulatortechnik DSS**

In dem Moment der Erfassung eines Targets in der Umgebung des Flugzeugs schaltet sich parallel ein Simulator zu, der sich auf die Flugeigenschaften des jeweiligen Fluggeräts kalibriert und diese synchron mitvollzieht. Damit kann der Pilot auf einen Blick die Flugrichtung und Geschwindkeit (15 Sekundenpfeil = Trendvektor) des anfliegenden umgebenden Verkehrs erkennen.

Jedes Fluggerät mit Transponderkennung wird vom Sensor einzeln erfaßt und separat ausgewertet. Somit entsteht ein übersichtliches Abbild des Verkehrs im Luftraum.

#### **2.2 Der kritische Zylinder**

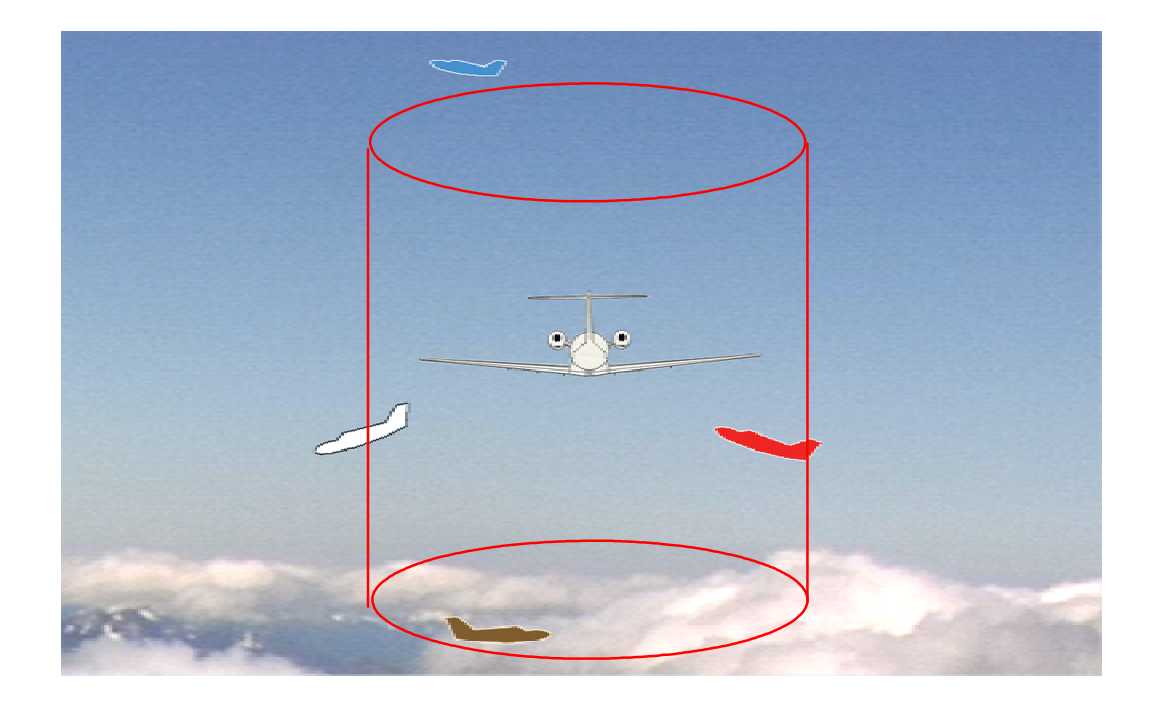

Um das eigene Flugzeug wird von Moving Terrain der "kritische Zylinder" gelegt.

Der **Radius** des "kritischen Zylinders" ist **1 nm**. Der Radius ist immer gleich.

Die **Höhe** des "kritischen Zylinders" ist **1000 ft**.

Die **Vertikal-Position** des eigenen Flugzeugs im "kritschen Zylinder" hängt vom **momentanen Flugverhalten** ab:

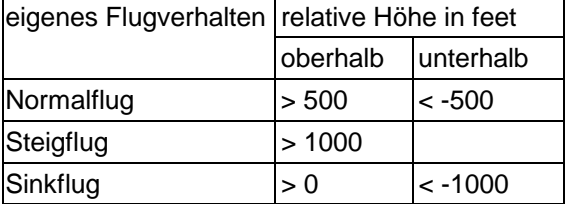

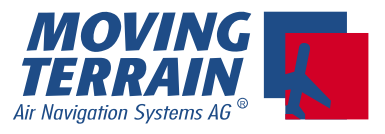

# **2.3 Die Symbolik**

Umgebender Flugverkehr wird blinkend (v. a. auf der Karte besser sichtbar) und in Farbcodierung angegeben:

Darstellung als Flieger (SQUAWK in weißem Kästchen angegeben)

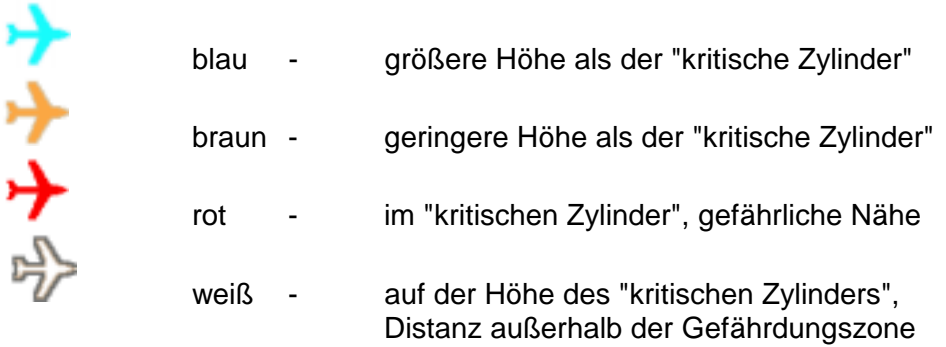

Ist die Geschwindigkeit des Flugverkehrs zu gering, um eine Richtung darstellen zu können, erscheint eine Raute statt eines Flugzeugsymbols.

Angabe der relativen Höhe bezüglich dem eigenen Flugzeug (in 100 ft)

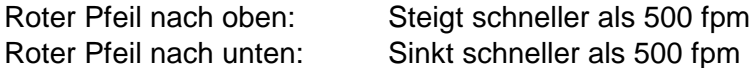

Der Geschwindigkeitsvektor:

Der 15-Sekundenpfeil an der Nase des umgebenden Flugverkehrs läßt Rückschlüsse auf die Kategorie des Flugzeugs zu.

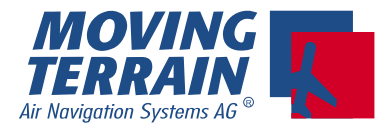

# **2.4 MT TCAS Monitoring An- und Ausschalten**

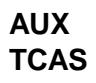

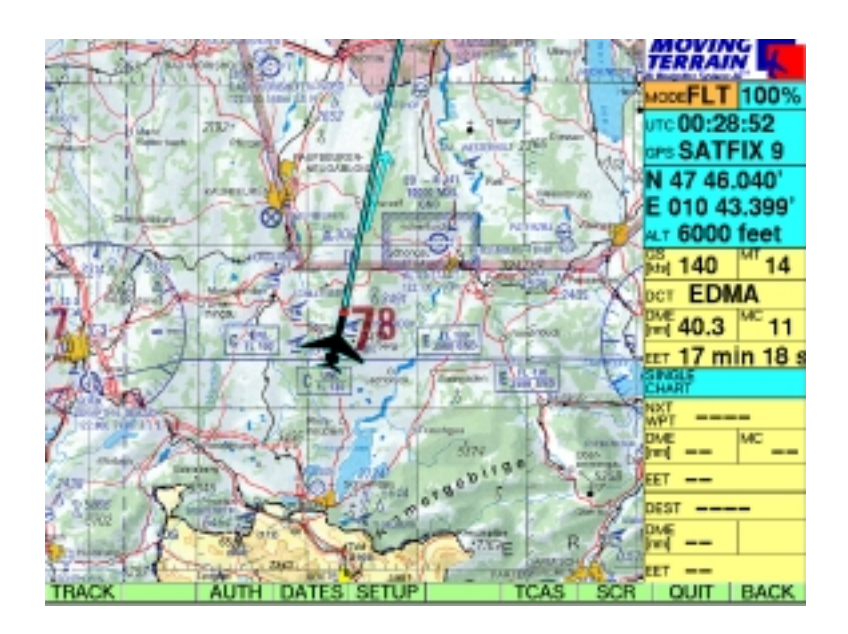

Nach Drücken der Taste **TCAS** erscheint folgende Knopfleiste (TCAS ist nocht nicht aktiv = noch nicht in der Info Box angegeben)

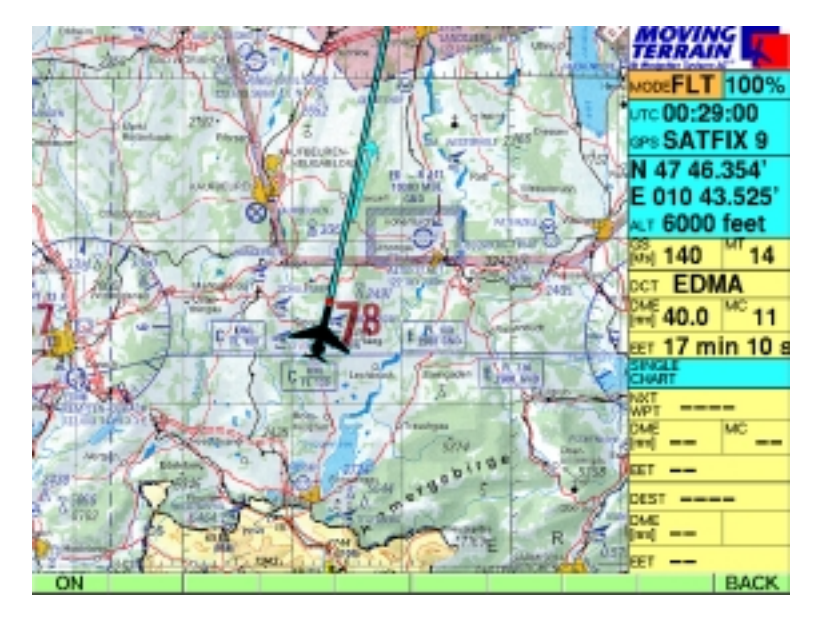

**ON / OFF** Anschalten des Monitoring der TCAS-Informationen auf das MFD

**BACK** Zurück zu weiteren Funktionen des MT Programms

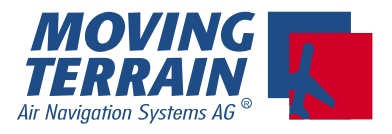

#### **2.5 Non Dedicated Mode**

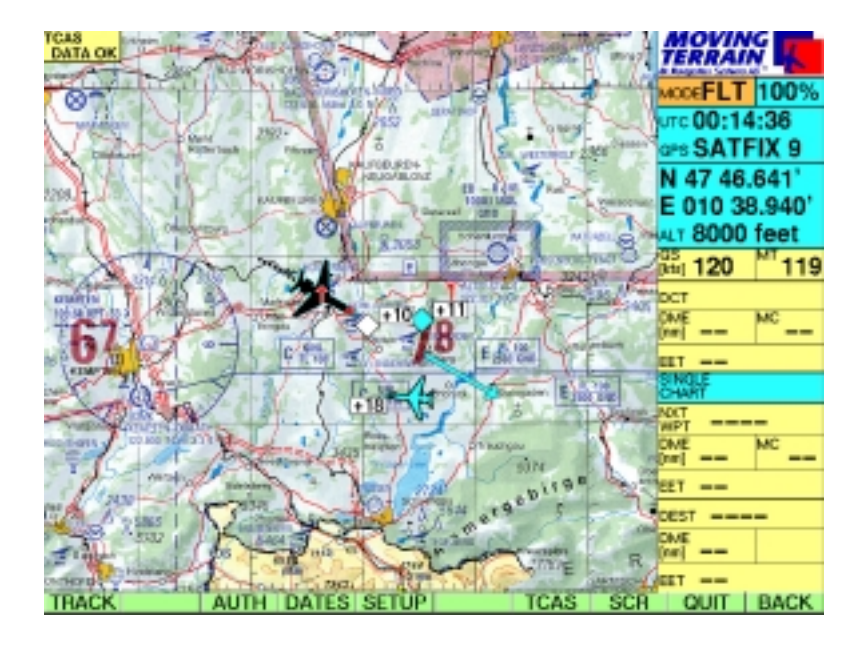

Oben links im Hauptfenster ist der TCAS Mode angegeben. Wir dort DATA OK angezeigt ist der Empfang von TCAS Daten gesichert. Wird dagegen NO DATA angezeigt, werden keine TCAS Daten gesendet

Der in der Sichtweite des Ryan TCAD Sensors befindliche (abhängig vom Ryan TCAD Modus) umgebende Flugverkehr wird über die Karte eingeblendet und damit in Relation zum Gelände

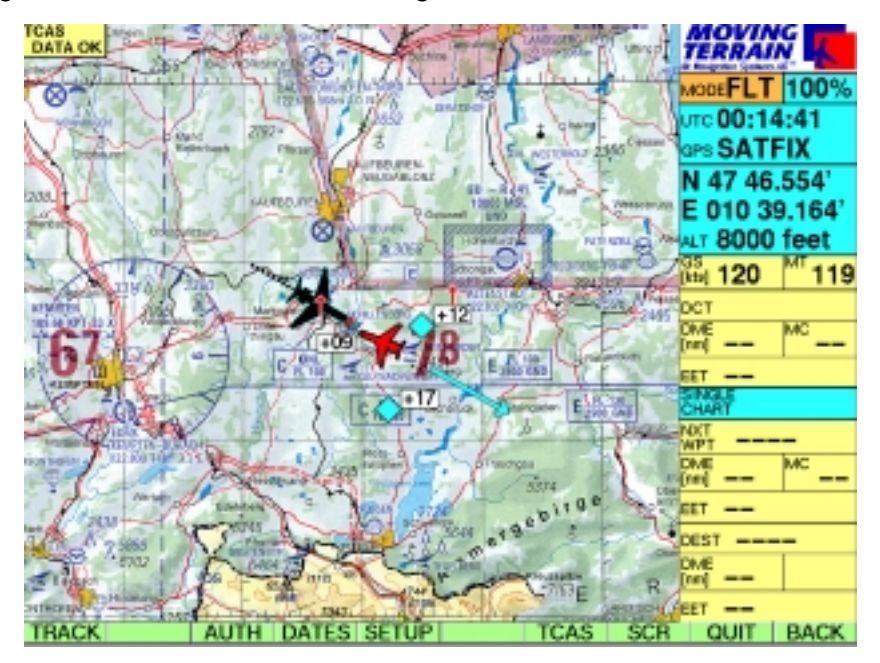

#### gesetzt.

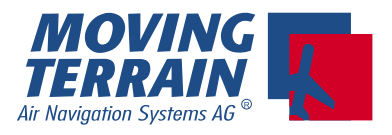

## **2.6 Dedicated Mode**

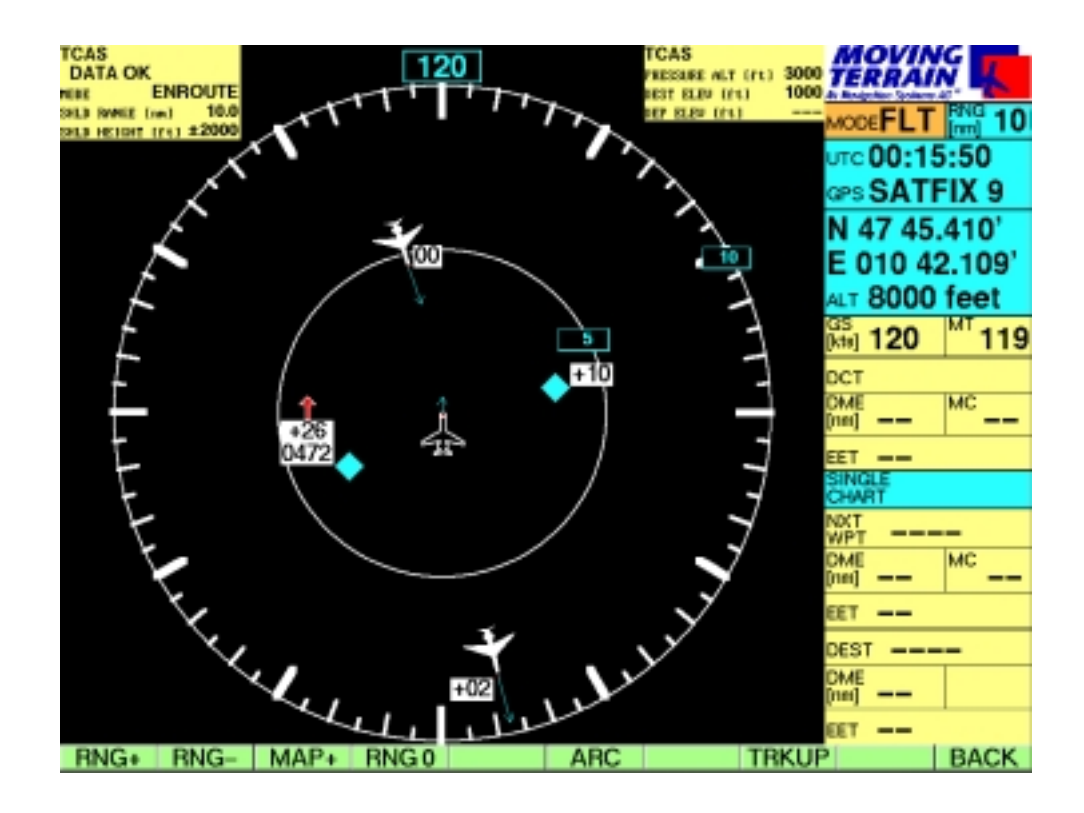

In den Boxen oben links und rechts werden Informationen vom Ryan TCAD eingeblendet:

- Mode: GROUND DEPARTURE ENROUTE APPROACH UNLIMITED
- Press Alt: Druck-Flughöhe
- Dep Elev Höhe des Startflugplatzes
- Dest Elev Höhe des Zielflugplatzes
- Shield Size Radius und Höhe (incl. der Anordnung über / unter oder über+unter dem eigenen Flugzeug) des Sichtzylinders des Ryan TCAD Sensors (abhängig vom Modus)

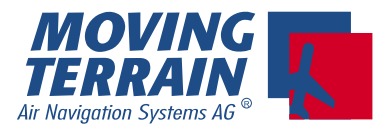

#### **Anmerkungen zum Dedicated Mode ( = MFD Mode ):**

Der Sichtzylinder des Ryan TCAD Sensors ändert sich mit den Modi (Information in der oberen Zeile angegeben).

In Ausnahmefällen kann Flugverkehr, der sich außerhalb des durch den Modus bestimmten Sichtzylinders befindet, empfangen werden, ist aber dann nur mit Vorbehalten zu beachten. Der "kritische Zylinder" von Moving Terrain ist fest: 1 nm.

Da sich mehrere Module gleichzeitig ( TCAS, MT Satellite Radar) im MFD Mode darstellen lassen, is die eingestellte Range für alle gültig. Z.B. kann der MFD auf 800 nm eingestellt werden, um die aktuelle Wetterentwicklung zu überblicken. Da aber in grosser Entfernung keine TCAS Daten mehr vorhanden sind, macht es keinen Sinn den MFD Mode bei alleinigem TCAS Betrieb auf solche Radien einzustellen.